# <u>inspector</u>

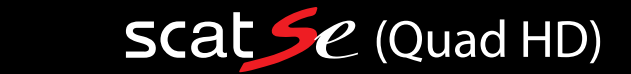

### СИГНАТУРНОЕ КОМБО-УСТРОЙСТВО С КАРТОГРАФИЕЙ еМар

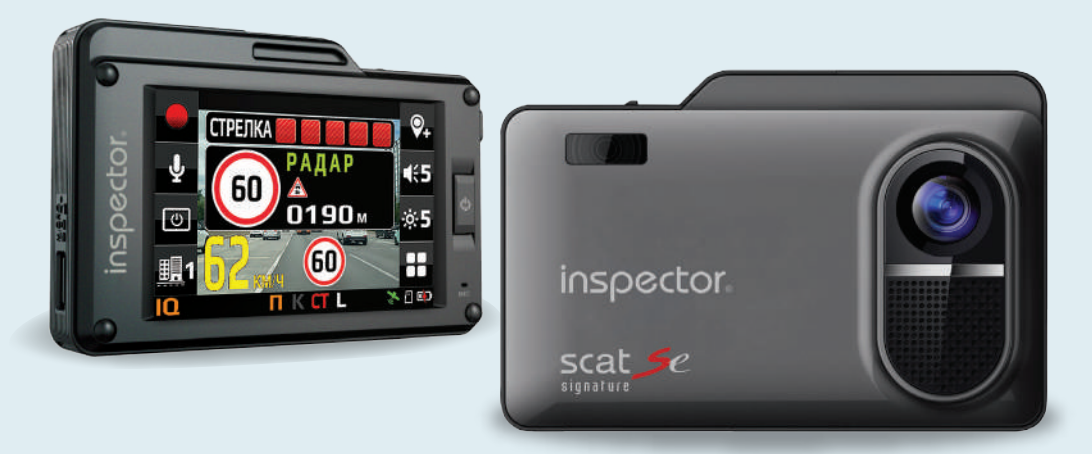

### РУКОВОДСТВО ПОЛЬЗОВАТЕЛЯ

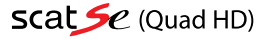

#### Поздравляем Bac с приобретением комбо-устройства INSPECTOR SCAT SE (Quad HD)!

Внимательно прочитайте данную инструкцию по эксплуатации перед началом использования устройства. В ней Вы найдете подробное описание самого устройства, полного набора функций и настроек, порядка установки и использования, а также условия гарантийного обслуживания. Приведенная информация предназначена для оптимальной настройки устройства, позволит избежать ошибок в повседневном использовании, и продлит срок его службы.

#### Об устройстве

INSPECTOR SCAT SE (Quad HD)- это высокотехнологичное комбо-устройство нового поколения, включающее в себя высококачественный радар- детектор с возможностью сигнатурного определения радаров ГИБДД и Quad HD видеорегистратор для записи видеофайлов во время управления автомобилем.

Радар-детектор - устройство, позволяющее определить сигнал радара ГИБДД, который используется для определения скорости движения Вашего автомобиля. Такое предупреждение позволит Вам заблаговременно сбросить скорость Вашего автомобиля в случае, если она превышает допустимую правилами данного участка движения, и избежать штрафа за нарушение. Используйте оповещения радар-детектора исключительно в предупредительных целях, а не для целенаправленного нарушения ПДД!

Сигнатура (в переводе с англ. signature — «подпись») означает некую цифровую подпись излучаемого сигнала, то есть характер излучения. Зная технические характеристики излучения, такие как частотность, длину и количество импульсов, а также величину паузы между ними, скважность и прочие параметры, можно идентифицировать источник такого сигнала, в данном случае средство контроля скорости. Однако важен не сам факт опознавания модели используемого радара скорости, сколько возможность отличить реальный процесс измерения скорости от ложных помех в этом же диапазоне излучения.

Видеорегистратор – устройство, предназначенное для видеофиксации событий, связанных, в основном, с вождением автомобиля. Основная задача видеорегистратора - как можно более полно и четко зафиксировать любые неблагоприятные события, которые могут случиться во время движения автомобиля. Зафиксированные видеорегистратором материалы могут сыграть ключевую роль в спорных ситуациях на дороге. Уделяйте повышенное внимание правильной работе Вашего видеорегистратора - это в Ваших интересах!

Картография - привязка устройства к электронной карте местности позволяет правильно определить местонахождение транспортного средства на трассе или в черте населенного пункта для автоматического выбора режима чувствительности радарной части и порога скорости в соответствии с ограничением скорости на данном участке.

#### Важно знать!

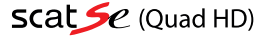

- Перед каждым использованием рекомендуется проверять текущие настройки и режим работы устройства;
- Рекомендуется приобрести отдельную карту памяти, предназначенную к использованию только в этом устройстве. После первой установки карту памяти необходимо отформатировать непосредственно в самом устройстве. Не храните посторонние файлы на карте памяти, это может привести к сбоям видеозаписи. Не извлекайте карту памяти во время работы устройства, это может привести к потере данных или к выходу карты из строя.
- Используйте только входящие в комплект аксессуары. В случае использования сторонних аксессуаров возможно повреждение устройства.

#### Технические характеристики устройства:

#### РАДАР ДЕТЕКТОР

- Диапазоны
- СТРЕЛКА СТ/М
- К 24.150 ГГц ±125 МГц
- Лазер 800~1000 нм (180°)

#### Сигнатурное детектирование\*:

Custraling Hollar Collect (Construction of Mary AMATA», «BUHAP», «BUKAP», «BOKOPI» (BKI, «LIUKITOT»), «UCKPA», «KOPIOH»<br>«BUSUP», «BOKOPI» (BKI, «LIUKITOT»), «UCKPA», «KOPIOH»<br>(BKI, «KOPIOH-M»2), «KPEHET», «KPUC», «DKAT», « гописок поддерживаемых сигнатур может меняться без предварительного уведомления)

База данных радаров и камер России и стран СНГ:

- Стационарные радары скорости
- Стационарные камеры контроля, включая системы контроля средней скорости
- Муляжи радаров и камер
- Передвижные комплексы (мобильные засады)
- Грузовой контроль ("Платон" и др.)
- и объекты их контроля:
	- Контроль полосы ОТ
	- Контроль обочины
	- Контроль "в спину"
	- Контроль перекрестка
	- Контроль пеш. перехода - Контроль парковки и др.

#### GPS/GLONASS-приемник

 $\cdot$  U-blox 8

#### **Дисплей**

- 3,5" сенсорный экран
- Разрешение 480х320
- 5 уровней яркости
- 3 режима отображения на экране

#### Питание

• 12В, от прикуривателя

#### Режимы работы

- Tpacca
- Город
- Город 1
- Город  $2$
- ІО (Интеллектуальный режим)

#### **ВИДЕОРЕГИСТРАТОР**

- Процессор Ambarella A12A55 (792 МГц)
- Сенсор OmniVision OV4689 (1/3")
- Разрешение записи Quad HD 2560x1440 (40/32/24 Mб/с)
- Формат видеозаписи .МР4 (Н.264 кодек)
- Угол обзора объектива 170° (широкоугольный)
- Циклическая запись с автостартом
- Акселерометр (G-сенсор)
- Коррекция экспозиции
- Встроенный аккумулятор (520 мАч)
- Поддержка карт памяти micro-SDXC от 32 до 256 Gb (класс скорости UHS-I U3 и выше)

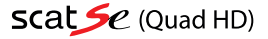

#### Комплектация устройства

Комбо-устройство INSPECTOR SCAT SE (Quad HD) - 1 шт. Держатель для лобового стекла автомобиля на присоске – 1 шт.<br>Держатель для лобового стекла автомобиля на ЗМ скотче – 1 шт. Кабель питания от прикуривателя - 1 шт. Кабель питания для скрытой проводки - 1 шт. карта памяти Samsung 128 Гб - 1шт.<br>Карта памяти Samsung 128 Гб - 1шт.<br>USB картридер для карт памяти microSD - 1 шт. Чехол для хранения устройства - 1 шт. Инструкция - 1 шт Гарантийный талон — 1 шт.

ВНИМАНИЕ: Технические характеристики, функционал и комплектация устройства могут быть изменены без предварительного уведомления.

#### Внешний вид и элементы управления

- 1. Разъём подключения питания
- 2. Слот для карты памяти microSD
- 3. Кнопка перезагрузки устройства (Reset)
- 4. Кнопка питания и защиты от перезаписи видеофайла ( $\bigcirc$ )
- 5. Микрофон для записи звука
- 6. Сенсорный дисплей
- 7 Объектив видеорегистратора
- 8. Приёмник радар-детектора
- 9. Слот установки крепления на лобовое стекло
- 10. Держатель на лобовое стекло
- 11 Держатель на ЗМ-скотче

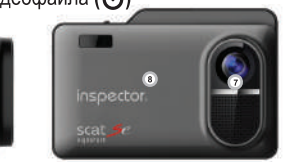

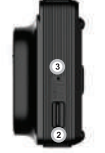

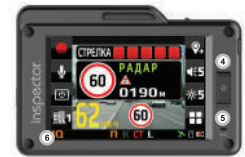

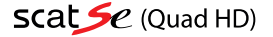

#### Подготовка устройства к работе

Совместите площадку крепления держателя с самим устройством до щелчка, не прикладывая избыточного усилия. Установите держатель с устройством на лобовое стекло автомобиля с помощью присоски или ЗМ скотча. Отрегулируйте положение устройства для оптимального обзора из салона автомобиля. Для того чтобы снять устройство, необходимо сдвинуть устройство с площадки крепления на держателе в обратном направлении.

Установка карты памяти производится при выключенном устройстве, не прикладывая излишних усилий до характерного щелчка. Не допускайте попадания в разъем для карты памяти, а также на саму карту памяти посторонних предметов, жидкости и пыли. Это может привести как к повреждению устройства, так и самой карты памяти. Не забудьте отформатировать карту памяти в самом устройстве перед началом использования!

Подключите питание к устройству с помощью входящего в комплект кабеля питания от прикуривателя.

Внимание: использование неоригинальных аксессуаров может привести к повреждению устройства!

После подключения питания при установленной карте памяти устройство начнет работу автоматически на заводских настройках меню. Выключение и повторное включение устройства осуществляется кнопкой (b), расположенной с правой стороны устройства.

#### Функция радар-детектора

С помощью функции радар-детектора устройство принимает радиосигналы для заблаговременного обнаружения радаров скорости в К-диапазоне, радаров Стрелка модификации СТ (стационарный) и М (мобильный), а также лазерных радаров (лидаров).

При срабатывании на сигнал одного из диапазонов на экране появится картинка с указанием сработавшего диапазона и уровня силы сигнала, который будет увеличиваться по мере приближения к источнику его излучения.

Примеры таких оповещений о срабатывании на сигналы разных диапазонов приведены ниже:

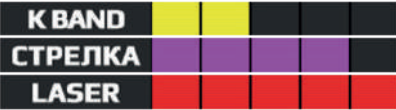

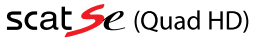

В случае сигнатурного распознавания сигнала радара в К-диапазоне или лидара на экране будет приведено название радарного комплекса:

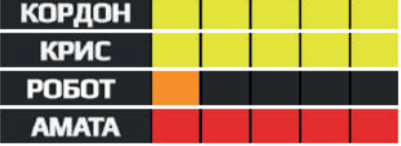

Для удобства использования функции радар-детектора в различных городских условиях и при движении по автотрассе в устройстве имеются соответствующие режимы работы Город/Трасса, отличие которых состоит в разном уровне чувствительности приема радарного сигнала и активированных/деактивированных диапазонах по умолчанию согласно приведенной таблице:

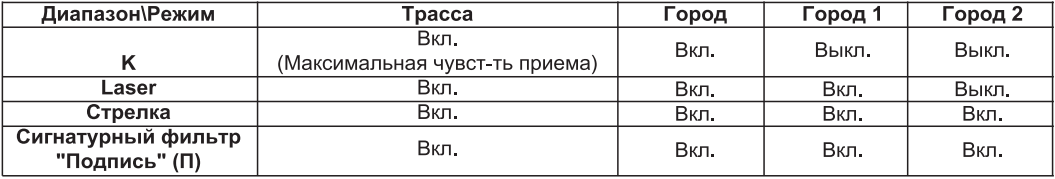

**ТРАССА -** все диапазоны <u>активированы</u>, сигнатурное распознавание (П) <u>активировано</u>, чувствительность приема радаров - максимальная, звуковые оповещения во всех диапазонах с 1-го уровня сигнала;

ГОРОД - все диапазоны активированы, сигнатурное распознавание (П) активировано, чувствительность приема радаров - снижена, звуковые оповещения в К-диапазоне (кроме сигнатур) с 3-го уровня сигнала;

ГОРОД 1 - диапазон К отключен, но сигнатурное распознавание (П) активировано, чувствительность приема радаров аналогична Город, звуковые оповещения во всех диапазонах, включая сигнатуры с 3-го уровня сигнала;

ГОРОД 2 - диапазоны K+L отключены, но сигнатурное распознавание (П) активировано, чувствительность приема радаров - аналогична Город, звуковые оповещения во всех диапазонах отключены.

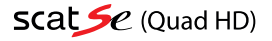

Сигнатурный фильтр "Подпись" (П): Сигнатурная технология предназначена для существенного снижения количества ложных оповещений путем распознавания сигнала радара, а также распознавания и фильтрации сигналов вспомогательных систем современных автомобилей.

При активации диапазона **"П"** будет происходить оповещение только о распознанных сигналах радаров **К-**диапазона,<br>т.е.: «КОРДОН», «КРИС», «КРЕЧЕТ» и др. Если при этом **К-**диапазон будет выключен, то неопознанные сигналы бу приниматься за ложные и оповещения о них не будет (например, в режимах Город 1 и Город 2 с настройками по умолчанию). А в режимах Трасса и Город (с настройками по умолчанию) неопознанные по сигнатуре сигналы будут выводиться в виде сигнала К-диапазона, за исключением сигналов вспомогательных систем автомобилей, отфильтрованных встроенной библиотекой CAS-сигналов.

#### Интеллектуальный режим IQ

При выборе режима **IQ** будет производиться автоматическое переключение режимов чувствительности **Трасса/Город/** Город1 в зависимости от местонахождения транспортного средства на трассе или в черте населенного пункта, благодаря встроенной картографии еМар. Помимо этого действующее на данном участке пути ограничение скорости будет автоматически приниматься за значение функции "Порог скорости", позволяя таким образом снизить вероятность получения штрафа при въезде в населенный пункт посреди высокоскоростной трассы, например,

В режиме работы дисплея устройства РД (выбор режима осуществляется через Меню настроек устройства) на экран выводится следующая информация:

- Направление движения Вашего автомобиля в виде электронного компаса (С-Ю-3-В);
- Текущая скорость движения Вашего автомобиля:

В случае оповешения об объекте базы данных информация на экране будет выглядеть так:

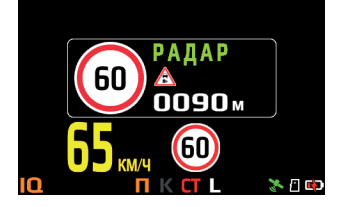

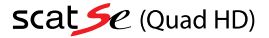

При этом цветовое отображение текущей скорости движения изменится на:

- Желть и цвет: при превышении ограничения скорости не более чем на 20 км/ч;
- Красный цвет: при превышении ограничения скорости более чем на 20 км/ч.

#### Рекомендации по использованию режимов:

- В мегаполисах (крупные города-«миллионники»), где большое количество различных побочных излучателей, работающих в К-диапазоне (излучатели датчиков автоматических дверей супермаркетов, датчиков контроля интенсивности движения автотранспорта, систем адаптивного круиз-контроля и контроля слепых зон автомобилей и т.д.), а подавляющее большинство радарных измерителей скорости это радарные комплексы «СТРЕЛКА», лучше использовать режим Город 1, чтобы минимизировать количество «ложных» оповещений устройства;
- В городах поменьше и поселках рекомендуется использовать режим Город;
- При движении по автотрассе, где скорость движения максимальная, рекомендуется использовать режим Трасса, характеризующийся более высокой чувствительностью радар-детектора, а, соответственно, и большей дистанцией детектирования различных видов радаров, так как для внезапного снижения скорости Вам понадобится большее расстояние, чем в городе.

#### Функция видеорегистратора

Устройство способно вести циклическую непрерывную видеозапись с Quad HD качеством съемки на карту памяти формата micro-SDXC. Для реализации непрерывной видеозаписи в наилучшем качестве видеосъемки рекомендуется использовать карту памяти объемом 64 - 256 Гб и классом записи UHS-I U3 и выше от известных мировых производителей карт памяти (например, SAMSUNG, Transcend, Sandisk, Kingston).

По умолчанию режим записи видео включается автоматически при включении устройства в любом режиме работы дисплея устройства (РД или РД+ВР). При этом в левом верхнем углу ЖК экрана начинает мигать красная точка. Для остановки или последующего продолжения записи используйте сенсорную клавишу записи [3], расположенную в левом верхнем углу сенсорного экрана устройства.

Каждой видеозаписи будет присвоена следующая информация:

- Точные дата и время (синхронизируются по спутникам GPS);
- Логотип INSPECTOR и название модели устройства;

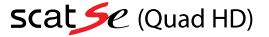

- Гос. номер автомобиля (вводится вручную в меню настроек устройства);
- Текущие географические координаты и скорость движения (с возможностью скрытия при достижении установленного значения - см. п. Скорость на видео в меню настроек устройства), а также название местности (город/ район/ улица) при наличии картографической информации.
- Во время оповещения об объекте базы координат видеозаписи также присваивается информация о типе объекта, расстоянии до него и ограничении скорости на данном участке, что может быть полезно для последующего анализа мест установки объектов контроля скорости.

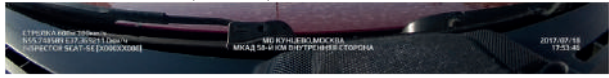

Для принудительной защиты видеозаписи от перезаписи Вам необходимо нажать клавишу (1) до звукового сигнала и появления следующей иконки на значке видеозаписи:

При желаний сделать картинку видеозаписи светлее или темнее можно воспользоваться настройкой экспозиции см п. Значение экспозиции в меню настроек устройства.

Чтобы перейти в режим просмотра видеозаписей в режиме видеосъемки остановите запись, а затем нажмите клавишу настроек в правом нижнем углу на

Выберите пункт меню ПРОСМОТР, а затем Все файлы или Защищенные (от циклической перезаписи функцией Акселерометр или вручную).

Для просмотра видеозаписи просто нажмите на эскиз видеофайла. Управление видеозаписью при просмотре осуществляется следующим образом:

Пауза/Воспроизведение – сенсорная клавиша ▶:

Перемотка вперед - длительное нажатие сенсорной клавиши >;

Перемотка назад - длительное нажатие сенсорной клавиши <:

Просмотр следующего видеофайла - короткое нажатие сенсорной клавиши >;

Просмотр предыдущего видеофайла – короткое нажатие сенсорной клавиши <

При выборе эскиза видеофайла короткое нажатие на клавишу ( вызовет функцию Удалить файл? Нажатием клавиш О/Х можно подтвердить или отменить удаление данного файла. В случае, если файл защищен от перезаписи функцией Акселерометр или вручную и находится в отдельной папке ЗАЩИЩЕННЫЕ – функция удаления не работает. Удаление зашишенных от перезаписи файлов возможно с помошью очистки карты памяти (форматирования) в меню устройства.

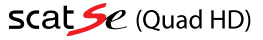

Существует возможность принудительной защиты от перезаписи уже записанного видеофайла: для этого выберите существования в папке Все файлы, а затем произведите длительное нажатие на этот эскиз файла в течение<br>примерно 3 секунд, появится сообщение «Переместить этот файл?» и после подтверждения видеофайл будет переме-<br>щен в папк

сти в папку Все файлы таким же самым образом.<br>При просмотре видеозаписей на ПК можно воспользоваться фирменным программным обеспечением РС Viewer<br>(скачать ПО можно на официальном сайте: www.rd-inspector.ru), которое позво видеофайл, но и показать привязку к местности на картах Google (требуется подключение к сети Интернет!).

#### Работа в режиме Радар-детектор + Видеорегистратор

В режиме работы дисплея устройства РД+ВР на экран устройства выводятся как изображения с камеры видеорегистратора, так и оповещения о сигналах радаров, предоставляя полную информацию водителю автомобиля о ситуации на дороге!

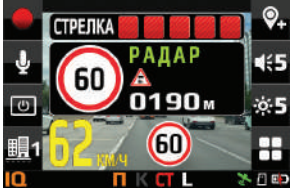

#### GPS функционал

Наличие встроенного GPS-приемника существенно расширяет функционал комбо-устройства, наделяя его следуюшими функциями:

.<br>1. Обновляемая база GPS координат стационарных радаров, безрадарных комплексов видеофиксации, «малошумных» радаров и т.п.

Регулярно на официальном сайте www.rd-inspector.ru в разделе соответствующей модели INSPECTOR Вы<br>сможете обновить базу данных GPS координат Вашего устройства. Каждое обновление содержит самую актуальную на момент выпуска информацию о расположении стационарных радаров/камер, на основании которой функционируют GPS-оповещения устройства.

Устройство предупреждает водителя о приближении ко всем внесенным в базу данных стационарным радарам и камерам, звуковые/голосовые оповещения об объектах производятся за установленную дистанцию до радара/

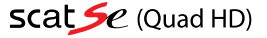

камеры, либо автоматически в зависимости от конкретного объекта, его дальности действия и алгоритма работы устройства.

На всплывающем окне оповещения об объекте базы данных демонстрируется следующая информация:

- Тип объекта оповешения:
- Уровень сигнала излучения радара (если радар активен);<br>- Дистанция до объекта оповещения;
- 
- 

-достанции -о- о-о-о-том отогощите.<br>- Ограничение скорости на участке до объекта оповещения.<br>- Объект контроля (выделенная полоса, обочина, пеш. переход и др.) при наличии данной информации в базе. Визуальные оповещения о дополнительных объектах контроля, содержащихся в базе координат, выглядят следующим образом:

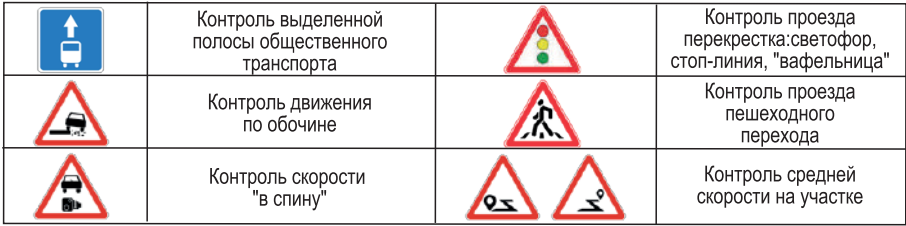

Принцип оповещений о камерах контроля средней скорости, типа «Автодория» и др., несколько отличается тринции и оказальных и работает следующим образом:<br>Предупреждение о первой камере - «КОНТРОЛЬ СРЕДНЕЙ СКОРОСТИ СТАРТ»;<br>Предупреждение о первой камере - «КОНТРОЛЬ СРЕДНЕЙ СКОРОСТИ СТАРТ»;<br>Предупреждение о последней камере

- 
- Между ними идет контроль скорости движения и в случае превышения раздается звуковой сигнал.

В случае въезда на трассу в промежутке между камерами — оповещение и контроль скорости не появляется. В случае съезда с трассы в промежутке между камерами — оповещение и контроль скорости пропадает.

#### Контроль парковки и остановки

Дополнительным объектом контроля в крупных городах-мегаполисах с недавних пор стали и места запрета

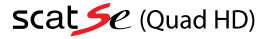

стоянки и остановки. В случае приближения к зоне действия подобных камер прозвучит соответствующее голосовое оповещение с дублирующей информацией на экране. Так как большинство камер контроля парковки оснаще ны углом обзора 360°, то оповещение на экране устройства будет демонстрироваться как до, так и после проезда самой камеры.

Следует отметить, что в случае движения в такой зоне с низкой скоростью (менее 10 км/ч), которая может быть свидетельством возможного намерения совершить остановку или припарковаться, прозвучит предупредительный звуковой сигнал.

#### Внесение в базу GPS координат пользователя

В модели INSPECTOR SCAT SE (Quad HD) имеется возможность дополнить базу данных координат собственными точками интереса (т.н. POI), например доп. камеры, радары или просто какие-то определенные места. Для записи в память устройства интересующей Вас точки (РОІ) необходимо в момент её проезда нажать сенсорную кнопку на экране • до звукового сигнала.

При обновлении базы данных GPS точки POI, внесённые пользователем, остаются в памяти устройства. Полностью удалить точки, внесённые пользователем, из памяти устройства можно через возврат к заводсским настройкам (пункт меню - Сброс настроек). Для индивидуального удаления точки, внесенной пользователем, из памяти устройства необходимо во время оповещения нажать повторно до звукового сигнала кнопку Для сохранения или удаления точек из памяти необходимо, чтобы:

- была установлена связь со спутниками GPS;

- автомобиль находился в движении (скорость не менее 10 км/ч).

В дальнейшем при приближении к этой точке, в том же направлении, что и при внесении точки в память, со скоростью выше 60 км/ч на расстоянии, указанном в настройке Дальность GPS оповещений, устройство сообщит Вам об этом голосовым сообщением Пометка и последующим звуковым сигналом, который будет звучать до момента проезда данной точки. При скорости ниже 60 км/ч голосового и звукового сообщения не будет, а будет только оповещение на экране: **РОГ** 

#### Автоматическая смена порогов скорости движения и режимов Город/Трасса (еМар)

В модели INSPECTOR SCAT SE (Quad HD) имеется уникальная возможность осуществлять автоматические переключения режимов чувствительности Город/Трасса, а также порогов скорости движения на основании картографической информации (функция eMap). Такой функционал существенно повышает комфорт для водителя при использовании устройства на протяженном маршруте!

Выбор режима чувствительности Город/Трасса осуществляется на основании данных о местонахождении устройства в соответствии с картографическими данными (в черте населенного пункта или за его пределами).

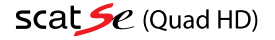

а за порог скорости принимается значение ограничения скорости на данном участке пути (при наличии данной картографической информации), с учетом значения настройки Доп. превышение скорости. В случае отсутствия необходимой картографической информации на участке пути устройство будет обращаться к пользовательским настройкам в меню (выбор режима и порога скорости) на основании текущей скорости движения автомобиля.

Соответствие режима чувствительности и порога скорости реальным условиям дорожного движения - это уникальный функционал, впервые реализованный в подобных устройствах!

ВАЖНО: Вышеописанный алгоритм будет применяться только при выборе режима IQ. Выбор режима дисплея еМар выведет карту местности на экран устройства

ВНИМАНИЕ: Функцию навигации режим еМар не поддерживает! Картографические данные используются исключительно для автоматического режима IQ.

#### Краткие рекомендации по настройкам, относящимся к GPS-функционалу

В модели INSPECTOR SE (Quad HD) имеется широкий выбор настроек, позволяющих достаточно гибко настроить устройство «под себя» и существенно повышающих комфорт использования устройства в автомобиле.

«Спидометр/Компас» - функция, активирующая на экране крупное отображение текущей скорости и направления движения, при оповещении об объекте из базы данных меняет цвет в зависимости от превышения ограничения скорости. Рекомендуемая настройка: Скорость / Скорость+Компас (по умолчанию);

«Порог скорости Город/Трасса» - функция, позволяющая установить порог скорости, при движении ниже которого, звуковые оповещения о сигнале радаров будут отсутствовать. При этом будут оставаться голосовые оповещения об объектах из базы данных GPS и визуальные оповещения на экране устройства. Режим порога скорости имеет градацию 5 км/ч и доступный диапазон от 30 до 120 км/ч. Можно выбрать два порога скорости, т. е. для режима Трасса и для городских режимов работы (Город, Город 1 и Город 2). Рекомендуемые настройки для трассы (пункт «Порог скорости Трасса») - 100 км/ч, для городских режимов (пункт «Порог скорости Город») - 70 км/ч. Таким образом при работе устройства в режиме Трасса звуковые оповещения о детектируемом радарном излучении будут лишь при превышении автомобилем скорости 100 км/ч, а в режимах Город, Город 1 и Город 2 - больше 70 км/ч. При выборе интеллектуального режима IQ установленные пороги скорости будут переключаться автоматически в соответствии с настройками пользователя:

«Действие порога скорости» - функция, активирующая возможность выключения звуковых/голосовых оповещений до достижения установленных порогов скорости Город/Трасса не только сигналов радаров контроля скорости, но и

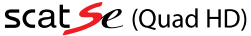

оповещений по базе данных координат (не рекомендуется!). Рекомендуемая настройка: РД (по умолчанию) «Доп. превышение скорости» - установка допустимого превышения скорости движения относительно ограничения<br>скорости объекта базы радаров и камер (от 0 до +20 км/ч). Рекомендуемая настройка: не выше +15 км/ч;

«Не беспокоить» - функция, позволяющая отключить все звуковые и голосовые оповещения во всех режимах устройства (Город/Трасса) одной настройкой до достижения установленного значения скорости (от 0 до +20 км/ч). Рекомендуемая настройка. не выше +15 км/ч:

«Смена огр. скорости» - функция оповещения о резком (>20 км/ч) снижении ограничения скорости в направлении движения автомобиля согласно данным электронной картографии еМар. *Рекомендуемая настройка: Вкл. (по умолча*нию):

Следует отметить, что все вышеприведенные функции используют сигналы спутников GPS/GLONASS (белый (GPS)/ зеленый (GLONASS) цвет иконки спутника на экране) и при отсутствии связи или неустойчивой связи со спутниками (например, при движении в тоннеле) не смогут Вас оповестить (серый цвет иконки спутника на экране). Также вызвать затруднения в работе может использование в Вашем автомобиле атермальных стекол!

#### Оповещения без превышения

Голосовые оповещения по базе радаров и камер можно настроить согласно нескольким сценариям оповещений:

1) ВСЕ - все оповещения по базе радаров и камер производятся в полном объеме (название объекта,

ограничение скорости, объект контроля) в зависимости от настроек «Действие порога скорости»

и «Допустимое превышение скорости».

2) КРОМЕ КОНТРОЛЯ СКОРОСТИ - оповещения по базе радаров и камер в зависимости от скорости движения. В случае если скорость не превышает ограничение скорости на данном участке контроля скорости, с учетом значения настройки «Допустимое превышение скорости», то оповещение об объекте базы координат происходит только визуально (т.е. на экране устройства) без звуковых и голосовых оповещений. В случае превышения скорости движения автомобиля над значением ограничения скорости на участке контроля, с учетом значения настройки «Допустимое превышение скорости», звуковое и голосовое оповещение происходит в полном объеме. При этом оповещения, связанные с объектами базы координат с нулевым ограничением скорости (камеры контроля выделенной полосы, обочины и т.п.) будут производиться в полном объеме вне зависимости от скорости движения автомобиля.

3) НЕТ - оповещения по базе радаров и камер будут отображаться только на экране до момента превышения скорости движения автомобиля над действующим ограничением скорости на установленную величину настройки «Допустимое превышение скорости».

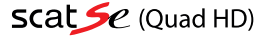

#### Меню настроек устройства

Для перехода в режим настроек нажмите клавишу  $\boxplus$  в правом нижнем углу сенсорного экрана. Затем выберите нужный раздел настроек:

РД - настройки радар-детектора;

**БД/еМар** - настройки базы данных и еМар:

ВР/ОБЩИЕ - общие настройки устройства и настройки видеорегистратора;

ПРОСМОТР - просмотр сохраненных видеофайлов, в т.ч. защищенных от перезаписи.

#### 1. Меню настроек радар-детектора (РД) содержит в себе следующие пункты:

### • Город/Город1/Город2/Трасса

Варианты настройки: Вкл./Выкл.

Выборочное отключение радарных диапазонов К/СТ/Л/Подпись в каждом из режимов Город/Трасса.

Диапазон П («Подпись») - это сигнатурный фильтр распознавания сигнала радара. Рекомендуется оставить только те диапазоны, которые актуальны для Вашего региона во избежание лишних ложных оповещений:

#### • Выбор режимов

Варианты настройки: Вкл./Выкл.

При включении этой функции появляется возможность выбора двух наиболее часто используемых режимов работы устройства (**Город/Трасса/IQ**) переключаемых на главном экране устройства;

### • Порог скорости Город / Трасса

Варианты настройки: 30 - 120 км/ч / Выкл.;

Установка значений скорости движения для режимов Город (вкл. Город 1 и Город 2) и Трасса, до достижения которых оповещения о сигналах радара или базы данных GPS координат (см. пункт «Действие порога скорости») будут осуществляться только на экране устройства (без звука).

Подробнее в разделе «GPS функционал»;

#### • Действие порога скорости

Варианты настройки: РД/РД+БД

Выбор оповещений, которые будут демонстрироваться только на экране устройства без звуковых или голосовых сообщений до достижения установленных значений в настройках "Порог скорости Город/Трасса". При выборе настройки РД будут отображаться на экране только сигналы радаров, а в случае выбора настройки РД+БД в том

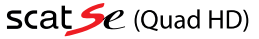

числе и оповещения базы радаров и камер, кроме внесенных координат «Пометка». На экране любые из этих оповешений в любом варианте настройки будут показаны ВСЕГДА:

#### • «Не беспокоить»

Варианты настройки: 0-20 км/ч с шагом 5 км/ч / Выкл.

Выбор скорости движения, до достижения которой отключаются абсолютно все звуковые и голосовые оповещения как об объектах базы GPS координат, так и об оповещениях радарной части, во всех режимах чувствительности одновременно:

#### • Максимальная скорость

Варианты настройки: 60-200 км/ч с шагом 10 км/ч. Выкл.

Устройство оповестит о превышении установленного порога скорости специальным голосовым и звуковым сигналом в случае отсутствия в данный момент оповещения о радаре или объекте БД;

#### • Автоприглушение

Варианты настройки: 0-50%/Выкл.

Функция автоматического приглушения громкости звуковых и голосовых оповещений устройства после нескольких сигналов оповещения до установленного процентного уровня от общей громкости;

#### • Задержка автоприглушения

Варианты настройки: 0-5 сек.

Настройка задержки автоматического приглушения громкости звуковых и голосовых оповещений устройства после первых сигналов оповещения на установленное время в секундах;

#### • Приоритет оповешений

Варианты настройки: БД/ РД или РД/БД

Выбор приоритета звуковых оповещений о сигнале радара или оповещений базы радаров и камер при их одновременном срабатывании.

#### 2. Меню настроек базы данных и еМар (БД/еМар) содержит в себе следующие пункты:

#### • Дистанция оповещений

Варианты настройки: 100-1000 м с шагом 100 м, Авто

Настройка расстояния оповещения об объектах базы данных радаров и камер. Вариант настройки Авто подразумевает, что дистанция оповещения будет меняться автоматически в зависимости от внесенных данных в базу координат.

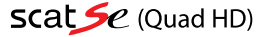

### • Доп. превышение скорости

Варианты настройки: 0-20 км/ч с шагом 1 км/ч

Установка допустимого превышения скорости движения к значениям ограничения скорости объектов базы радаров и

# **• Сигналы превышения**

#### *Варианты настройки: Бип-сигналы / Спец-сигналы / Выкл.*

 Выбор звуковых сигналов о превышении скорости относительно значений ограничения скорости (с учетом доп. превышения скорости из пункта выше) объектов базы радаров и камер, а также возможность их отключения;

Варианты настройки: Все / Кроме контроля скорости / Нет

Выбор сценария оповещений об объектах базы данных координат до превышения ограничений скорости, присвоенных объектам базы данных координат, с учетом настройки "Доп. превышение скорости" (см. выше):

ВСЕ - Оповещать обо всех объектах БД, вне зависимости от скорости движения автомобиля;

КРОМЕ... - Оповещать в случаях, когда осуществляется не только контроль скорости, а еще и доп. объекты контроля (полоса ОТ, пеш. переход, стоп-линия и т.д.);

НЕТ - Не оповещать ни о каких объектах БД до превышения ограничения скорости.

#### • Смена ограничения скорости

Варианты настройки: Вкл./Выкл.

Вспомогательная функция оповещения о резком (>20 км/ч) снижении ограничения скорости в направлении движения автомобиля согласно данным электронной картографии еМар:

#### • Адрес на видео

Варианты настройки: Вкл./Выкл.

Данная настройка отвечает за отображение картографической информации на инфоштампе, т.е настройка Вкл. присваивает информацию об городе/районе/улице, настройка Выкл - не присваивает;

#### • Объекты БД

Варианты настройки: Вкл./Выкл.

Выборочное отключение объектов базы данных:

К - камеры; P - радары; МБ - мобильный контроль; МЖ- муляжи радаров; ГР грузовой контроль ("Платон" и др.). Ре-<br>комендуется оставить только те объекты, предупреждения о которых представляют для Вас интерес;

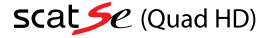

#### • Объекты контроля БД

Варианты настройки: Вкл./Выкл.

Выборочное отключение объектов контроля базы данных:

Контроль "в спину" (ВС) / Светофор (СВ) / Полоса ОТ (ОТ) / Пеш переход "Зебра"(3) / Обочина (О) / Контроль парковки (КП) / Контроль средней скорости (СС) / Контроль разметки (КР)

Рекомендуется оставить только те объекты, предупреждения о которых представляют для Вас интерес;

#### • Объект пройден

Варианты настройки: Голос / Звук / Выкл.

Выбор варианта озвучки оповешения "Объект пройден" или его отключение:

#### • Удалить пометки

Варианты настройки: Да/Нет

Возможность удалить все внесенные пометки пользователя (точки POI) единовременно;

#### 3. Меню общих настроек и настроек видеорегистратора (ВР/ОБЩИЕ) содержит в себе следующие пункты:

#### • Качество видео

Варианты настройки: 40 Mbs/32 Mbs/24 Mbs

Настройка качества видеозаписи: при любом выборе настройки разрешение видеозаписи будет Quad HD (2560x1440x 30 кадров/сек), меняется только битрейт записи, что приводит к изменению размера каждого файла видеозаписи;

#### • Цикл записи

Варианты настройки: 1 мин./3 мин./5 мин.

Настройка продолжительности каждого фрагмента видеозаписи.

При заполнении карты памяти новые эпизоды видеосъемки будут автоматически накладываться на более старые для непрерывной записи в пути.

#### • Экспозиция

Варианты настройки: от -2.0 до +2.0

Настройка компенсации экспозиции. Настройка экспозиции производится для того, чтобы скомпенсировать избыток или недостаток освещенности объекта съемки. Увеличивая значение экспозиции (EV) в плюс (+), Вы добавляете яркости слишком темной картинке. Уменьшая значение экспозиции (EV) в минус (-). Вы затемняете излишне яркую картинку;

EVENT (при просмотре карты памяти на ПК) <sup>и</sup> файлу будет присвоен статус «Только чтение»); **• Анти-"рыбий глаз"** 

Устранение эффекта «рыбьего глаза» на видеосъемке в связи с ультрашироким углом обзора объектива;<br>**• Скорость на видео**<br>*Варианты настройки: Вкл./Выкл./80-150 км/ч* 

Данная настройка позволит скрыть скорость на инфоштампе при достижении установленного значения, т.е настрой-<br>ка Вкл. – присваивать скорость видеозаписи всегда, настройка Выкл. – не присваивать скорость видеозаписи, наст ройка 80-150 км/ч означает присваивать скорость видеозаписи до достижения установленного значения;

Варианты настройки: Макс./Выс./Сред./Ниже/Низ./Мин./Выкл.<br>Акселерометр (или датчик удара) может зафиксировать резкое ускорение, торможение, удар или столкновение, и автоматически присвоить текущей видеозаписи признак защищенности, чтобы эпизод не был перезаписан в режиме<br>циклической записи. Пользователь также имеет возможность защитить текущую видеозапись от перезаписи вручную нажатием кнопки  $\bigcup$ . При защите файла раздастся специальный звуковой сигнал, на экране появится следующий значок **при** а запись будет помещена в отдельную папку Защищенные (при просмотре на самом устройстве) или

#### **• Гос. номер на видео**

*Варианты настройки: Нажатиями сенсорных клавиш введите гос. номер Вашего авто. Нажмите* <- *для сохране- ния настройки.*

Введенный гос. номер будет присвоен каждой видеозаписи;

#### **• Выбор сцены**

*Варианты настройки: Выкл./Варианты 1-24* 

 Функция цифровой коррекции изображения, предназначена для дальнейших модификаций ПО устройства. Рекомендуемая настройка: Выкл.

**• Выбор эффектов**

 *Варианты настройки: Выкл./Варианты 1-10* Функция добавления цифровых эффектов на изображение, предназначена для дальнейших модификаций ПО устройства. Рекомендуемая настройка: Выкл.

### inspector.  **• Акселерометр**

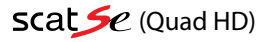

#### • Режим экрана

Варианты настройки: РД / РД+ВР / еМар

Выбор режима работы дисплея устройства: радар-детектор / радар-детектор + видеорегистратор / карта местности еМар:

#### • Автовыкл. экрана

Варианты настройки: Ур. 1/ Ур. 2/Выкл.

Функция настройки активации экрана при оповещении по базе координат, либо в случае приема радарного сигнала заданной мощности (Ур.1 / Ур.2). При отсутствии производимых действий экран выключится спустя 30 сек., но устройство продолжит работу. При настройке Выкл. экран будет включен постоянно. Принудительно выключить экран для перевода в режим автовыключения можно коротким нажатием на сенсорную кнопку

#### • Заставка экрана

#### Варианты настройки: Вкл. Выкл.

При включении данной функции на экран устройства при его автоматическом отключении (см. предыдущий пункт) происходит вывод дополнительной информации для водителя, такой как текущие время и дата, скорость и направление движения (электронный компас), а также данные из картографии еМар (текущий адрес и ограничение скорости) как показано на примере ниже:

#### • Задержка выключения

Варианты настройки: 3 сек./10 сек./ 30 сек./ 1 мин./Выкл.

Время задержки выключения устройства после прекращения подачи питания устройству. Предотвращает некорректное сохранение последнего видеофайла;

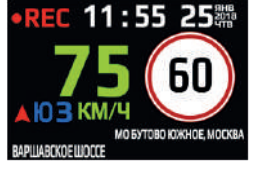

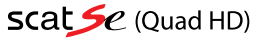

#### • Приветствие

Варианты настройки: Длинное/Короткое/Выкл.

Выбор варианта звукового сообщения при включении устройства;

• Спидометр/Компас

Варианты настройки: Скорость+Компас / Скорость / Выкл.

Отображение на экране направления движения (электронный компас) и/или текущей скорости движения;

• Часовой пояс

Варианты настройки: Нажатиями сенсорных клавиш $\nabla/\Delta$ установите необходимое значение. Установите часовой пояс Вашего региона. (В случае синхронизации по GPS дата и время будут выставлены автоматически с учетом указанного значения часового пояса);

#### • Язык

Варианты настройки: Русский/Английский

Выбор языка меню устройства, а также голосовых оповешений:

• Очистка карты памяти

Варианты настройки: Да/Нет

ВНИМАНИЕ: Форматирование уничтожит все данные на карте памяти, включая защищенные от перезаписи;

• Сброс настроек

Варианты настройки: Да/Нет

ВНИМАНИЕ: Сброс настроек вернет Ваше устройство к заводским настройкам, а также уничтожит внесенные в память пользовательские пометки (точки POI). Подробнее в разделе «GPS функционал»;

#### • Версия ПО

Отображение версий всех составных частей ПО устройства, включающее:

SW - программная часть, RD -радарная часть, DB - версия базы радаров и камер, eMap - версия картографических данных

ВНИМАНИЕ: В связи с постоянными доработками и улучшениями ПО устройства возможно изменение списка возможных настроек в меню, просьба следить за обновлениями прошивок Вашего устройства - подробную информацию Вы всегда можете найти на официальном сайте: www.rd-inspector.ru

#### Калибровка сенсорного ЖК экрана

Иногда Вам может понадобиться произвести повторную калибровку сенсорного дисплея устройства. Для этого выключите устройство, приложите палец к экрану и, удерживая его, нажмите клавишу питания (О. На черном экране появится белый крестик, который несколько раз будет перемещаться по площади экрана. Ваша задача как можно более точно 20

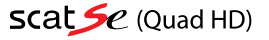

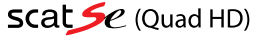

произвести нажатия в центр этого крестика. По завершению процедуры устройство включится в обычном режиме.

#### Обновление ПО и возможные неисправности

В случае если устройство перестанет отвечать на органы управления, а нажатие на клавишу питания (t)) не будет давать результатов, Вам нужно прибегнуть к функции принудительной перезагрузки RESET. Произведите нажатие клавиши (RESET), расположенной на левом торце устройства. Затем произведите включение устройства клавишей  $\bm{\psi}$ Устройство должно включиться в обычном режиме.

.<br>Также рекомендуем Вам следить за обновлением встроенного ПО Вашего устройства на нашем сайте www.rd-inspector.ru Процедура обновления ПО следующая:

- 1) Поместите файлы обновления ПО в корневой раздел карты памяти, вставьте карту памяти в устройство;
- 2) Подключите питание устройства (обязательно!);
- 3) Включите устройство, на экране появится сообщение «Обновить ПО?»;
- 4) Нажмите «О» для подтверждения или «Х» для отмены обновления;
- 5) Далее появится надпись «Обновление...», дождитесь перезагрузки устройства;
- 6) После этого таким же образом можно произвести обновление базы данных GPS координат. После подтверждения обновления произойдет повторная перезагрузка устройства;
- 7) Обновление полностью завершено, проверить текущую версию ПО можно в последнем пункте общих настроек устройства.

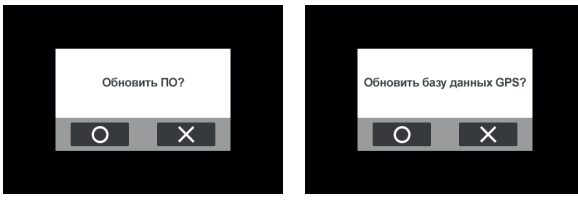

#### Гарантия

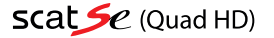

Гарантийный срок - 2 года с даты продажи.

Данное устройство может быть принято в гарантийный ремонт только при наличии фирменного гарантийного талона INSPECTOR. Гарантийный талон должен обязательно содержать серийный номер устройства, дату продажи и печать продавца.

Устройство не подлежит бесплатному сервисному обслуживанию в случае, если:

- Утерян или неправильно заполнен гарантийный талон, не указана дата продажи, отсутствует печать продавца;
- Были нарушены правила эксплуатации устройства;
- Устройство подвергалось механическим повреждениям, в результате перегрева (огня), аварии, при наличии коррозии элементов в результате воздействия влаги (воды) или агрессивных жидкостей, использоваиспользования не по прямому назначению, небрежного обращения, неквалифицированных попыток вскрытия или ремонта;
- Были использованы неоригинальные аксессуары.

#### Adpec сервисного центра INSPECTOR:

142171, МО, г. Щербинка, ул. Южная, д.8 Тел.: +7 (495) 504-2747 E-mail: support@rd-inspector.ru **WEB**: www.rd-inspector.ru

 $\overline{-}$ 

 $\overline{\phantom{a}}$ 

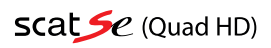

 $\frac{1}{2}$ 

īĒ

 $\overline{-}$ 

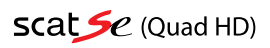

 $\frac{1}{2}$ 

 $\mathbf{r}$ 

 $^{-}$ 

www.rd-inspector.ru

٠